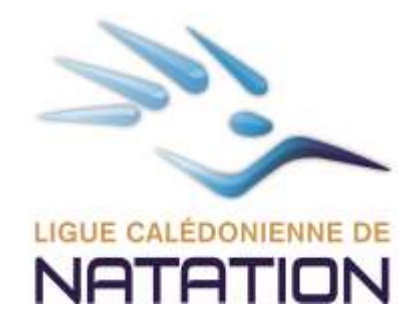

## **S'inscrireàuneépreuved'eaulibre:moded'emploi**

*En dehors des Championnats de France eau libre qui demeurent avec engagements sur extraNat.fr,*

Pour s'inscrire à une épreuve d'eau libre (Coupe de France, Coupe régionale, Championnat régional, épreuve d'animation…), il faut se rendre sur la plateforme dédiée : <https://www.ffneaulibre.fr/> Et ce que vous soyez un club, un individuel, licencié FFN ou non. Vous pourrez effectuer vos engagements et procéder au règlement financierenligne.

## **Vous êtes un "individuel"**

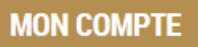

Lors de votre 1ère inscription, vous devrez renseigner **votre adresse mail ainsi qu'un mot de passe de votre choix. Privilégiez une combinaison de chiffres et lettres pour votre mot de passe.**

Ces informations vous permettront, soit de procéder à d'autres engagements plus rapidement ultérieurement, soit de compléter vos engagements déjà réalisés (téléchargement de documents notamment).

Vous devrez renseigner un certain nombre d'informations pour réaliser vos engagements :

si vous êtes licencié FFN et que vous vous inscrivez seul sur une épreuve, vous devrez saisir votre nom, prénom, date de naissance et IUF (Identifiant Unique Fédéral), tous les autres champs seront remplis automatiquement (club, sexe, coordonnées…)

 Pour connaitre votre IUF, merci de vous rapprocher de votre club. L'IUF comprend de 5 à 7 chiffres, il ne comprend pas le numéro à 9 chiffres de votre club.

1 si vous n'êtes pas licencié FFN, vous devrez saisir toutes les informations demandées lors de la création de votre compte. Vous devrez télécharger le document "licence journée", le remplir, le signer et le scanner. Vous pourrez ensuite le télécharger sur la plateforme avec vos autres justificatifs éventuels (certificat médical, autorisation parentale…) A partir du moment où vous avez complété et signé la "licence journée" et que celle-ci est accompagnée des pièces justificatives demandées (certificat médical, autorisation parentale...), vous êtes couvert par de la condition de la condition de la condition de la condition de la condition de la condition de la condition de la condition de la conditi

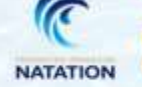

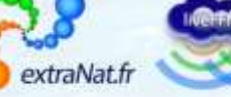

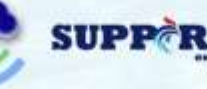

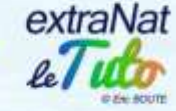

l'assurance fédérale pour participer à l'épreuve d'eau libre.

Lors de votre 1ère inscription, votre compte sera créé. Pour vos inscriptions ultérieures, il vous suffira de vous connecter avec vos identifiant et mot de passe.

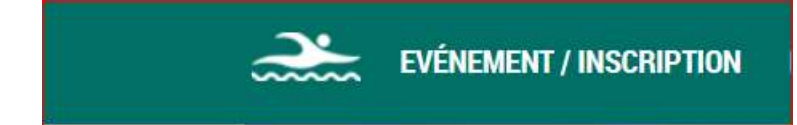

Vous visualiserez les différentes compétitions classées par mois.

Vous avez alors un aperçu de chaque évènement avec : le nom, les dates, les courses prévues, le type de compétition (Coupe de France, Coupe régionale...), le lieu, la ville et l'organisateur **Et si la compétition autorisé aux non licenciés** 

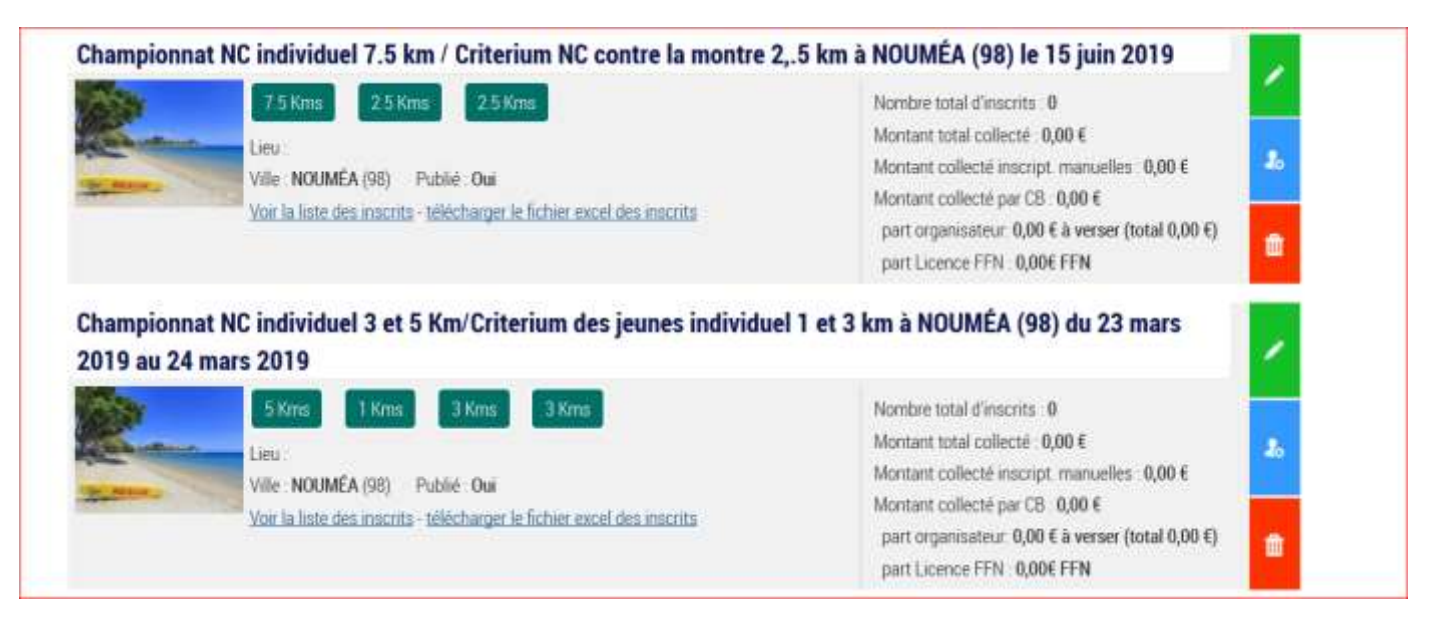

Vous pouvez alors accéder aux informations complémentaires de l'évènement en cliquant sur le papier sur fond vert

Vous pouvez ainsi retrouver les différentes épreuves avec pour chacune d'elles : le nom, le jour, le type, l'heure de départ, l'âge autorisé des participants, la distance, les dates d'engagements, les tarifs et à quel type de licencié la compétition est ouverte Vous pourrez ensuite cliquer sur le bouton "ajouter des participants ".

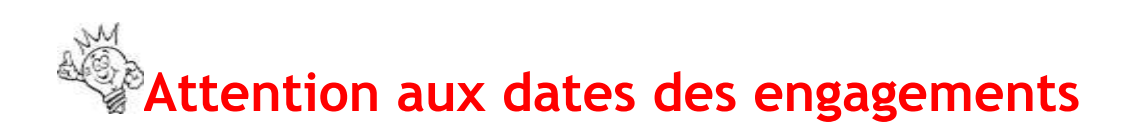

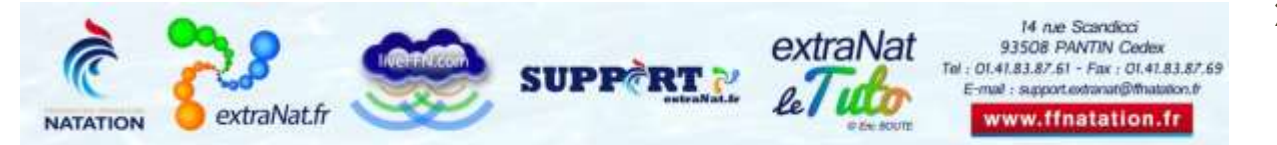

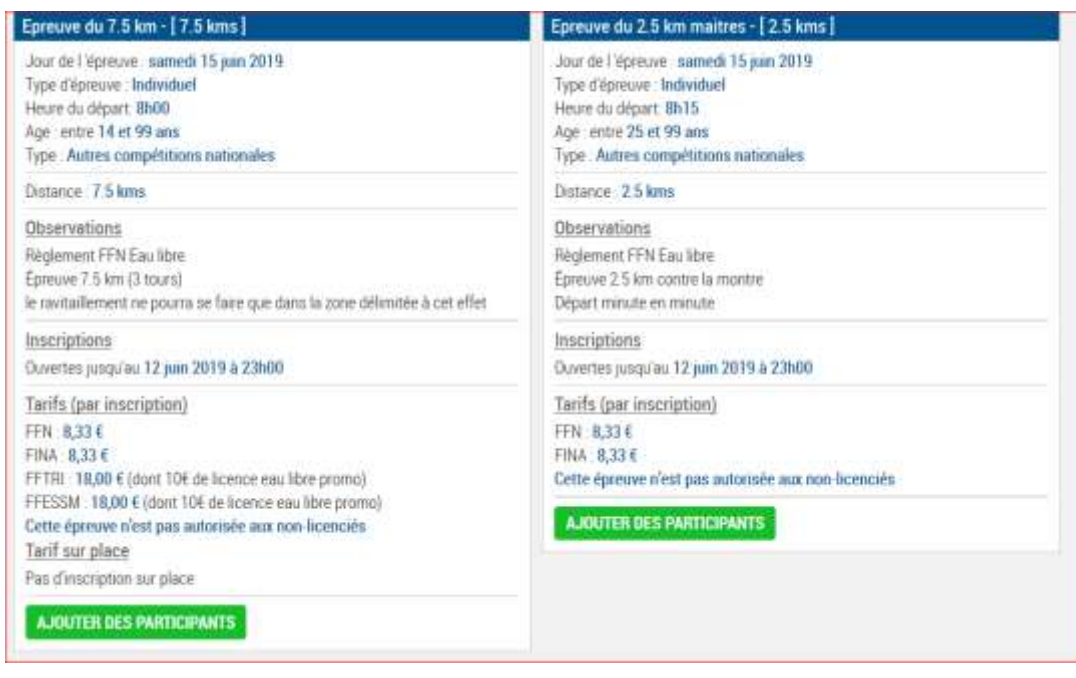

Commencer votre inscription étape par étape pour les Non licenciés si autorisé Pour un licencié FFN choisir son type de licence FFN FFNTRI Handis etc… Puis valider son inscription

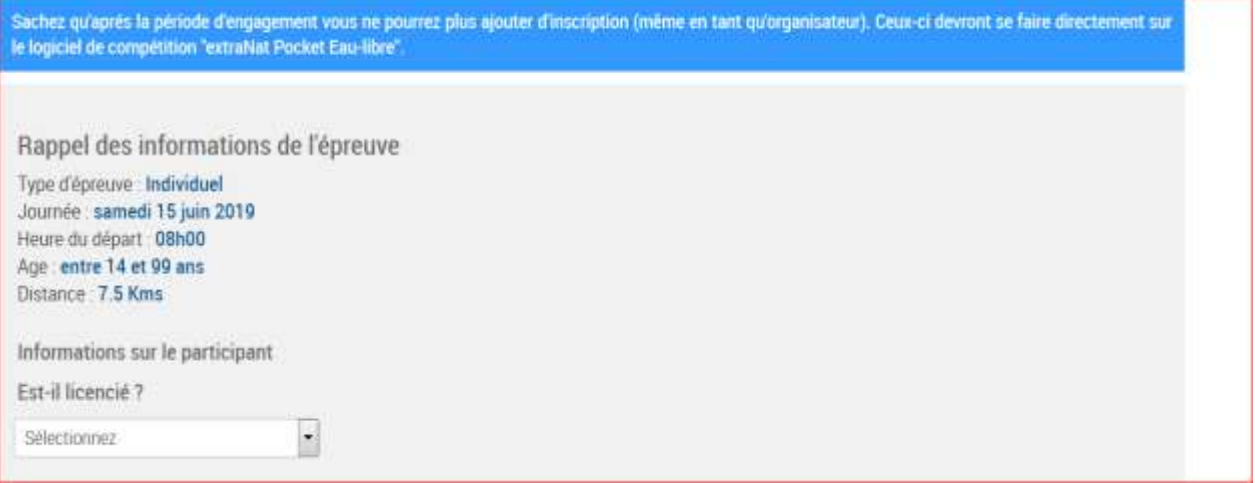

Vous pouvez toujours, si vous le souhaitez, modifier vos informations. En confirmant votre inscription, vous arrivez sur l'interface de paiement en ligne.

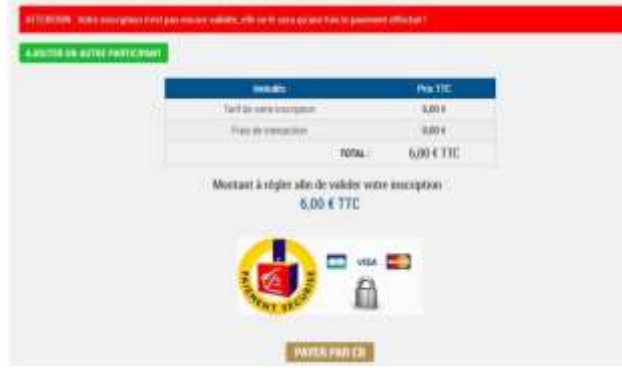

Procédez au paiement par carte bancaire.

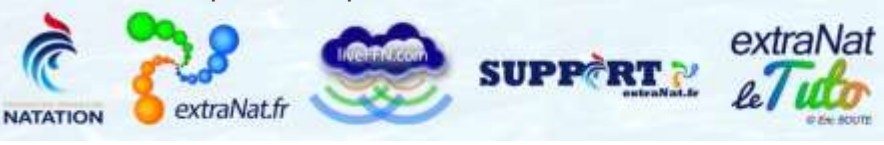

Bien évidemment, ce paiement est totalement sécurisé par les organismes bancaires.

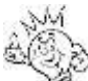

Attention : votre inscription ne sera effective qu'à partir du moment où vous aurez effectué le paiement.

Si vous décidez de ne pas payer immédiatement, vous pourrez le faire ultérieurement. Il vous suffira de vous connecter sur votre compte et d'aller sur l'onglet "mes incritpions"

## **Espace "Participant"**

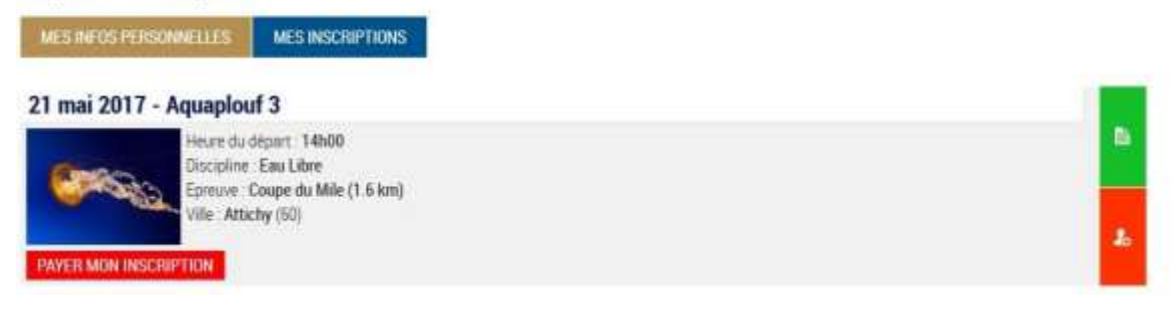

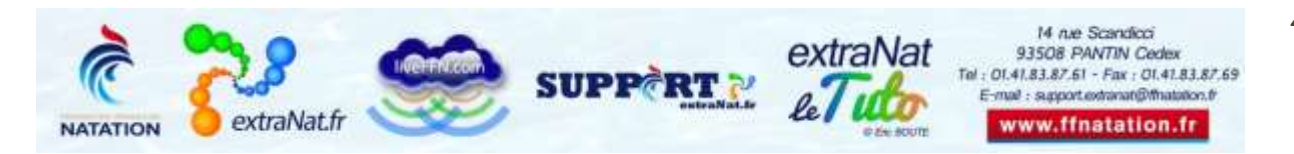